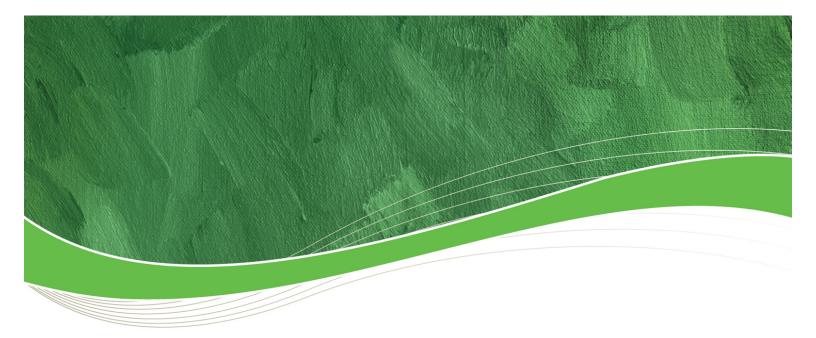

# MyBenny<sup>™</sup> User Guide

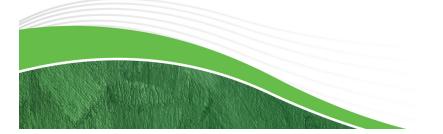

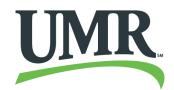

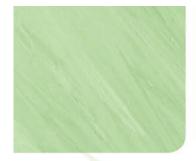

Table of Contents:

- 1. <u>UMR.com Registration Procedures</u>
- 2. Locating the Debit Card Links on UMR.com
- 3. MyBenny.com Registration Procedures
- **<u>4.</u>** <u>Logging into MyBenny.com</u>
- 5. <u>Viewing Activity and Transaction Details</u>
- 6. Cardholder Menu
  - a. <u>Home</u>
  - b. <u>Cardholder Profile</u>
  - c. <u>View All Activity</u>
  - d. Activity Dispute Form
  - e. <u>Cardholder Statement</u>
  - f. Cardholder Spending by Service
  - g. <u>IIAS Merchants</u>

# 7. Tools Menu

- a. <u>Education Center</u>
- b. <u>90% Rule Merchants</u>

# 8. <u>UMR Contact Information</u>

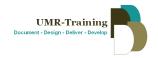

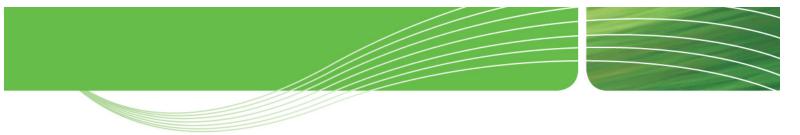

Members have access to their debit card account information 24/7 by logging into <u>www.umr.com</u> or <u>www.mybenny.com</u>. Account balances, transaction details, card status and other helpful information can be located on the websites.

Follow these instructions for registering and/or logging into your account and viewing your account details.

#### SECTION 1: UMR.com Registration Procedures

- 1. Go to <u>www.umr.com</u>
- 2. Click on **MEMBERS** in the middle of the web page.

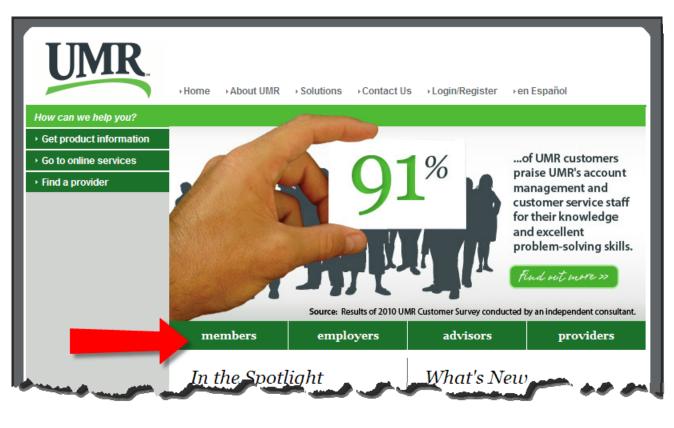

#### \* \* \* \* \* \* \* \* \* \* \* \* \* \* \* \* \* \* \*

(Continue...)

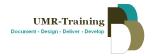

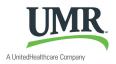

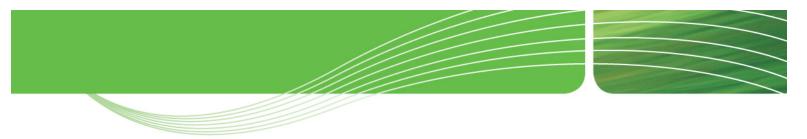

- 3. Enter your member ID on the next screen (see image below) and press enter.
  - a. NOTE: Please enter the member ID located on your insurance benefits card. If you do not have insurance benefits with UMR, please enter your full social security number (SSN) with no dashes or spaces.

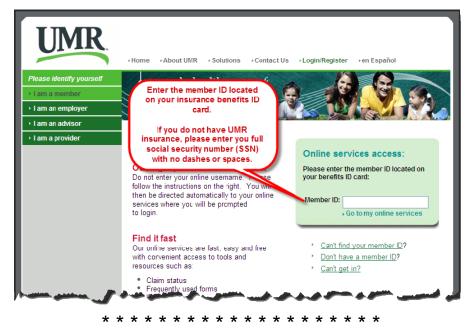

You will be redirected to the appropriate member website to begin the registration process to access your account.

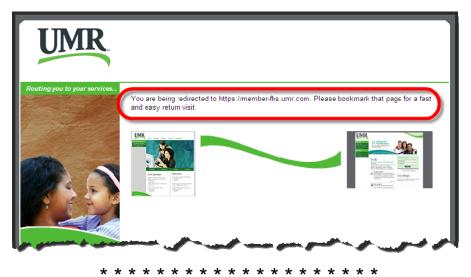

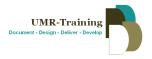

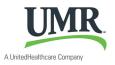

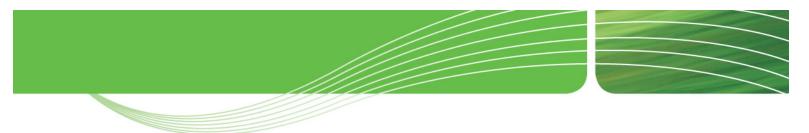

- 4. Enter your username and password if you have already registered.
- 5. If you need to register, click on the **Need a Username? Register here.** link and follow the steps to complete your registration.

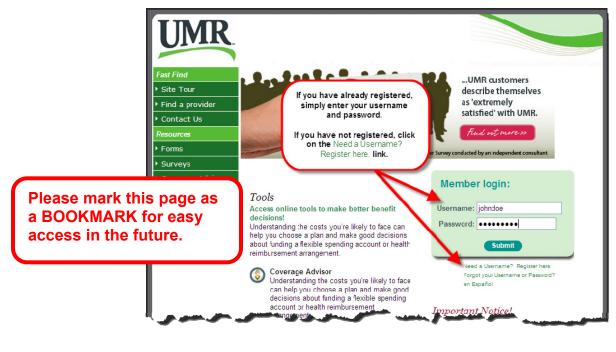

\* \* \* \* \* \* \* \* \* \* \* \* \* \* \* \* \* \* \* \*

Continue to the next section after registering or logging in to locate the debit card information and view your account.

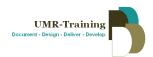

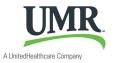

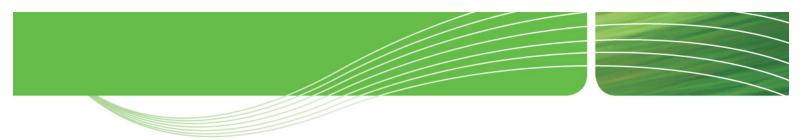

#### SECTION 2: Locating the Debit Card Links on UMR.com

- 1. Click on the **myClaimCenter** tab at the top of the page.
- 2. Then click on the **Accounts&Balances** tab in the second row.

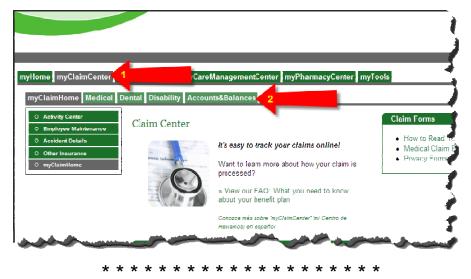

The Flex Spending Account (FSA) Center is on the right side of the page.

3. Click on the **Benny Card Transactions and Balance Inquiry** link listed in the Account Resources section.

|                                                                                                    | UMR                                                                                                    |
|----------------------------------------------------------------------------------------------------|----------------------------------------------------------------------------------------------------|
| myHome myClaimCenter myBenefitCenter myCareManagementCenter myPharmacyCenter myToc<br>myClaimHome Medical Dental Disability Accounts&Balances                                                                                                    | Logout                                                                                                    |
| Consumer Accounts & Balances           Welcome!           This is your page to access account and balance information.                                                                                                    | Flex Spending Account (FSA) Center         Current Information         Select to see claim, payment or previous year information.         Annual YTD YTD YTD         Election Contributions Paid Balance         Dependent Care to S5000 00         S2000 00         Health Care to S5000 00         S2000 00         S2000 00         S2000 00         S2000 00         Parking to S450 00                                                                                                    |
| Health Reimbursement Account (HRA) Status         Health Reimbursement Account Status         HRA Informations         Current Year HRA         Current Year HRA         Stoto 00         Prior Year Rolayer       - \$1000.00         Prior Year Rolayer       - \$1000.00         YTD Claims Paid       - \$0.00         VHD A HRA Bance       - \$1000.00         "Pending claims may affect the HRA amount available. | Parking S       Saluto Saluto Saluto Saluto Soluto         Transportation S       FMMPS0.00         S52.00       S52.00         Account Resources         • FSA Claim Forms, FAQ and Contact Information         • For Account Resources         • FSA Claim Forms, FAQ and Contact Information         • For Account Resources         • Benny Card Transactions and Balance Inquiry         • For Resources         • Auto Reimbursement Form         • Important Information About Your Benny Prepaid Benefit Card |

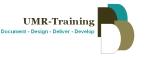

\* \* \* \* \* \* \* \*

\* \* \*

\* \*

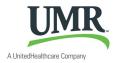

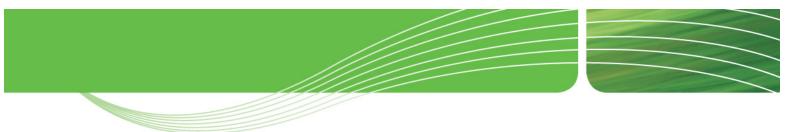

#### SECTION 3: MyBenny.com Registration Procedures

After clicking on the Benny Card link, the screen will refresh and redirect you to the <u>www.mybenny.com</u> website. Members will need to register on this website as well in order to gain full access to the debit card account information.

If users prefer, they can save this website as a favorite and login directly on this website to access their debit card information.

- 1. If you are already registered, please enter your Email Address and Password.
- 2. If you need to register, please click on First time using MyBenny? Please Register.

| MyBer                 | าทุ      | /™                                                      |
|-----------------------|----------|---------------------------------------------------------|
| Welcome to Benny™C    | entral S | /stem Login                                             |
|                       |          | My Benny Login                                          |
| Education Center      |          | First time using MyBenny? Please Register               |
| IIAS Merchants        | ⇒        | Country                                                 |
| 90% Rule<br>Merchants | ⇒        | Email Address:                                          |
| Policies              | ⇒        | Password:                                               |
|                       |          | Login<br>Forgot password<br>Change username or password |
|                       |          |                                                         |
|                       |          |                                                         |
|                       |          |                                                         |

#### \* \* \* \* \* \* \* \* \* \* \* \* \* \* \* \* \* \* \* \*

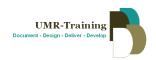

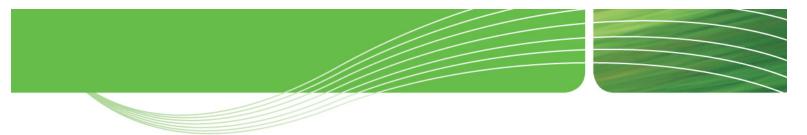

The **Confirm User Account** screen will be displayed. From this screen members can perform the following:

- Register as a new user.
- Recreate a forgotten password.
- Change your username and password.

| Welcome to Benny <sup>®</sup> Central System Login       My Benny Login       Education Center       Confirm User Account       IIAS Merchants       Please enter the following information if you would like to:       90%       • Register a new user account       • Register a new user account       • Register a new user account       • Change your username or password       • Change your username or password |
|----------------------------------------------------------------------------------------------------|
| Education Center       Confirm User Account         IIAS Merchants       Please enter the following information if you would like to:         90%       .         Register a new user account       .         Recreate a forgotten password       .         Change your username or password       .                                                                                                    |
| IIAS Merchants         Please enter the following information if you would like to:           90%         • Register a new user account           • Register a new user account         • Recreate a for gottern password           • Change your username or password         • Change your username or password                                                                                                    |
| Register a new user account     Recreate a forgotten password     Change your username or password                                                                                                    |
| Mere   Recreate a forgotten password  Change your username or password                                                                                                    |
|                                                                                                    |
| Member ID: Card Number: Please do not include spaces Zip Code:                                                                                                    |
| Continue                                                                                                    |
|                                                                                                    |

#### To register as a new user:

- 1. Enter your **MEMBER ID** this is your full social security number with no dashes or spaces.
- 2. Enter your **DEBIT CARD NUMBER** this is the full 16-digit number with no dashes or spaces.

\* \* \* \* \* \* \* \* \* \* \* \* \* \* \* \* \*

- 3. Enter your **ZIP CODE**.
- 4. Click on **CONTINUE** at the bottom.

| MyBenny™                                            |                                                                                                    |  |  |  |  |  |  |  |  |
|-----------------------------------------------------|----------------------------------------------------------------------------------------------------|--|--|--|--|--|--|--|--|
| Welcome to Benny™ Central S                         | ystem Login                                                                                                    |  |  |  |  |  |  |  |  |
|                                                     | My Benny Login                                                                                                    |  |  |  |  |  |  |  |  |
| Education Center 📑                                  | Confirm User Account                                                                                                    |  |  |  |  |  |  |  |  |
| IIAS Merchants<br>90% Rule<br>Merchants<br>Policies | Please enter the following information if you would like to:<br>9. Register a new user account<br>9. Change your username or password<br>Member ID:<br>Card Number:<br>Card Number:<br>5.4452<br>Continue |  |  |  |  |  |  |  |  |

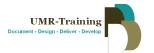

\* \* \* \* \* \* \*

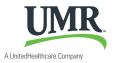

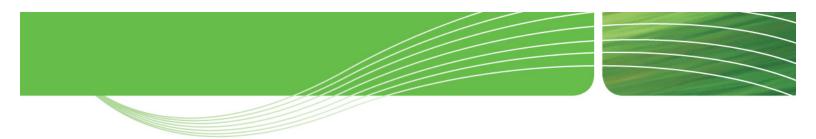

The Create User Account screen will be displayed. Complete the Login Information section.

| MyBenny                    | y <sup>™</sup>                                                                                                    |
|----------------------------|----------------------------------------------------------------------------------------------------|
| Welcome to Benny™Central S | ystem Login                                                                                                    |
|                            | My Benny Login                                                                                                    |
| Education Center 📄         | Create User Account                                                                                                    |
| IIAS Merchants 📄           |                                                                                                    |
| 90% Rule<br>Merchants      | Login Information                                                                                                    |
| Policies 🗈                 | Enter your Email Address for the user name and create a personalized password that you won't forget.  Email Address: john.doe@yahoo.com Confirm Email Address: john.doe@yahoo.com • If you do not have an email address, please enter your desired identity in the following romat: john.doe@myemail.com Password: •••••••• •••••••• •••••••• ••Kust be between 8 and 15 characters and contain one number.  Create Account  Cardholder Profile Information |
|                            | First Name JOHN MI Last Name DOE Aternate Phone Fax Email John. doe@y ahoo. com                                                                                                    |
|                            | Address Line 1 1234 Any Street                                                                                                    |

| Email Address                                              | <ul> <li>Enter your email address. This will be your username for logging into MyBenny.com.</li> <li>If you previously registered with your email address AND the system is not accepting your email address, or you do not have an email address, please enter your desired username in the form of an email address.</li> <li><i>Ex: john.doe@unknown.com</i></li> <li>This email address is strictly used as the username to access the account. No correspondences will be sent to this email address.</li> </ul> |
|------------------------------------------------------------|----------------------------------------------------------------------------------------------------|
| Confirm Email Address                                      | <ul> <li>Re-enter your email address for confirmation purposes.</li> </ul>                                                                                                    |
| Password                                                   | <ul> <li>CREATE YOUR OWN PASSWORD.</li> <li>**IMPORTANT** Passwords must be between 8 and 15 characters long and contain at least one number.</li> </ul>                                                                                                    |
| Confirm Password                                           | <ul> <li>Re-enter your password for confirmation purposes.</li> </ul>                                                                                                    |
| Cardholder Profile<br>Information section at<br>the bottom | <ul> <li>Information in this section CANNOT be updated.</li> <li>Please review the information for accuracy and contact UMR Customer Service with any questions or concerns about this section.</li> </ul>                                                                                                    |
|                                                            | After all information has been entered,<br>click on the "CREATE ACCOUNT" button.                                                                                                    |

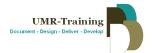

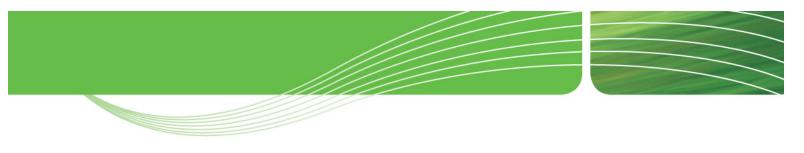

\* \* \* \* \* \* \* \* \* \* \* \* \* \* \* \* \* \* \* \*

A confirmation screen will appear providing the following message: **Information Saved** To continue to MyBenny, click on the <u>click here</u> link on this confirmation screen.

| MyBenny™                                                                                                    |                                                                                                    |  |  |  |  |  |  |  |  |
|----------------------------------------------------------------------------------------------------|----------------------------------------------------------------------------------------------------|--|--|--|--|--|--|--|--|
| Welcome to Benny™ Central S                                                                                                    | ystem Login                                                                                                    |  |  |  |  |  |  |  |  |
|                                                                                                    | My Benny Login                                                                                                    |  |  |  |  |  |  |  |  |
| Education Center           IIAS Merchants       Image: Content of the second second | Create User Account<br>Information Saved<br>Registration is now complete.<br>Please log in with the following email: GSTOTTSJR@INSIGHTBB.COM<br>To proceed into MyBenny, please <u>click tere.</u> |  |  |  |  |  |  |  |  |
|                                                                                                    |                                                                                                    |  |  |  |  |  |  |  |  |

\* \* \* \* \* \* \* \* \* \* \* \* \* \* \* \* \* \* \* \*

(Continued...)

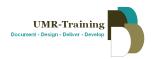

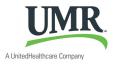

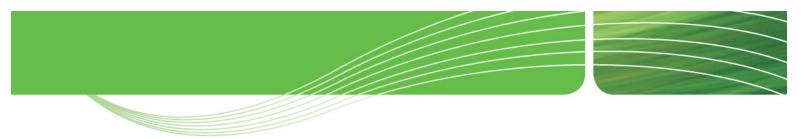

#### SECTION 4: Logging into MyBenny.com

After registering on MyBenny.com, you will be redirected back to the **MAIN LOGIN PAGE**. If you have previously registered, you can access this login page by going directly to <u>www.mybenny.com</u>.

- 1. Enter the **email address** that you setup as your username.
- 2. Enter the **password** that you created.
- 3. Click on Login.

| MyBenny                                                                                                    | тм                                                                                                    |
|----------------------------------------------------------------------------------------------------|----------------------------------------------------------------------------------------------------|
| Welcome to Benny™Central Syst                                                                                                    | tem Login                                                                                                    |
| (                                                                                                    | My Benny Login                                                                                                    |
| Education Center           IIAS Merchants       Image: Content of the second second | Login<br>First time using MyBenny? Please Register<br>Email Address: john.doe@unknown.com<br>Password: ••••••<br>Login<br>Eorgot password<br>Change username or password |

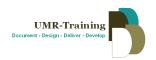

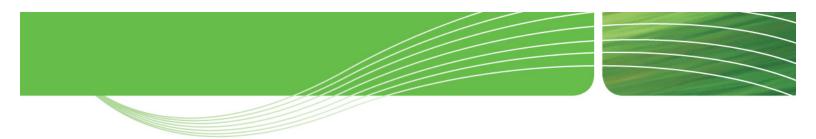

The Cardholder Home page will be displayed.

|                                            | IKNOWN.COM      |                                             |                    |                           |                    |                |                            |          |                      | Logou              |  |
|--------------------------------------------|-----------------|---------------------------------------------|--------------------|---------------------------|--------------------|----------------|----------------------------|----------|----------------------|--------------------|--|
| Cardholder Admin<br>Home                   | Cardholder      | 's Name: DO                                 | e, John            |                           |                    | Ca             | Cardholder's ID: 123456789 |          |                      |                    |  |
| Cardholder Profile                         | Cardholde       | er Profile                                  |                    |                           |                    |                | Tools                      |          |                      |                    |  |
| Cardholder Activity                        |                 |                                             |                    |                           | N                  |                | Card St                    |          |                      | 10015              |  |
| View All Activity                          |                 |                                             | 101                | C Company<br>3 Any Street | 012                |                |                            |          | ispended /           | Education Center   |  |
| Activity Dispute Form                      |                 | Cardholder                                  | Address: Wa        | ust CI 000                | 01                 |                | кеафу то                   | racti    | vation / Closed      |                    |  |
| Cardholder Reports<br>Cardholder Statement |                 | Cardholde                                   | r Phones           | 012                       |                    |                |                            |          |                      | 90% Rule Merchants |  |
| Carbolder Spending by                      |                 | Cardhold                                    |                    | n.doe@unkn                |                    |                |                            |          | rd as lost or stolen |                    |  |
| Service                                    |                 | Carollog                                    | Jun                |                           | 0.0011             |                | or to requi                |          | w card, please       |                    |  |
| Cardholder Services                        |                 |                                             | 100                | Update Pro                | ofile              |                | contact ye                 | our aumi | riistrator.          |                    |  |
| IIAS Merchants                             | Summary S       | heet                                        | _                  |                           |                    |                |                            |          |                      |                    |  |
|                                            | Details are del | layed due to pro                            | essing             |                           |                    |                |                            |          |                      |                    |  |
|                                            | Account Ef      | lection Amount                              | Settleme           | nts Adjustn               | nents Set          | tled Balance   | Auth. Not Set              | ttled A  | vailable Balance     |                    |  |
|                                            | HCA2011 \$      | 1,040.00                                    | \$0.00             | \$0.00                    | S1,0               | 040.00 \$      | \$0.00 \$1,040.00          |          |                      |                    |  |
|                                            |                 | <b>tivity Details</b><br>v a specific activ | ity click on th    | ne Activity Typ           | e (Type) for       | that activity. |                            |          |                      |                    |  |
|                                            | NOTE: To view   |                                             |                    |                           |                    |                |                            | мсс      | Substantiation       |                    |  |
|                                            | NOTE: To view   | Settle Date                                 | Туре               | Amount                    | Account            | Description    |                            |          | ochootarraction      |                    |  |
|                                            |                 | Settle Date<br>1/25/2011<br>12:42:51AM      | Type<br>Adjustment | Amount<br>(\$1,040.00)    | Account<br>HCA2010 | Description    |                            | N/A      | N/A                  |                    |  |

| Member Information  | <ul> <li>Member Name and SSN at the top of the screen.</li> <li>Company Name</li> </ul>                                                                                                    |
|---------------------|----------------------------------------------------------------------------------------------------|
|                     | Member Address and email address if available                                                                                                    |
| Card Status         | <ul> <li>Card status is located at the top right.</li> <li>Ready for Activation: Card needs to be activated prior to use.</li> <li>Active: Card is ready to use</li> <li>Suspended: Card is temporarily deactivated until improper transactions are resolved on the account.</li> <li>Closed: Account has been closed and can no longer be used.</li> </ul> |
| Account Balance(s)  | <ul> <li>The remaining available balance will be displayed.</li> <li>The balance is updated "real-time" as transactions are made.</li> </ul>                                                                                                    |
| Recent Transactions | <ul> <li>The five most recent transactions will be displayed at the bottom of the page.</li> <li>To view more transactions, click on the <i>View All Activity</i> at the bottom right.</li> </ul>                                                                                                    |

\* \* \* \* \* \* \* \* \* \* \* \* \* \* \* \* \* \* \* \*

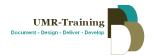

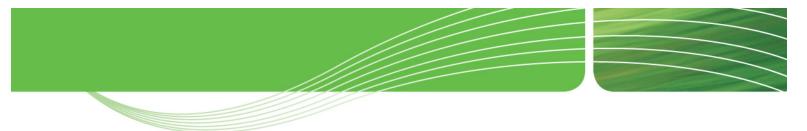

#### **SECTION 5: Viewing Activity and Transaction Details**

\*\*IMPORTANT\*\* When navigating through the MyBenny website, please do not use the BACK/FORWARD buttons at the top of your browser. Doing so may log you out of the system and require you to login again. Please utilize the various navigational links found throughout the website (i.e. Return to Summary, Cardholder Home, etc.).

#### View All Activity

1. Click on the **View All Activity** link at the bottom of your home page to view all transactions on your account.

| MyBenny                                   | <b>у</b> тм                                                                    |                                                                                     |                                 |                                      |                                               |                                                      |                   |                                                        |                  |
|-------------------------------------------|--------------------------------------------------------------------------------|-------------------------------------------------------------------------------------|---------------------------------|--------------------------------------|-----------------------------------------------|------------------------------------------------------|-------------------|--------------------------------------------------------|------------------|
| Welcome,                                  |                                                                                |                                                                                     |                                 |                                      |                                               |                                                      |                   |                                                        | Logout           |
| Cardholder Admin<br>Home                  | Cardholder                                                                     | 's Name:                                                                            |                                 | 1.00                                 | Cardholder's                                  | holder's ID:                                         |                   |                                                        |                  |
| Cardholder Profile<br>Cardholder Activity | Cardbolder Profile Card Status                                                 |                                                                                     |                                 |                                      |                                               |                                                      |                   |                                                        |                  |
| View All Activity                         | and and                                                                        |                                                                                     | ent Name:                       |                                      |                                               |                                                      | -                 | nini .                                                 | Education Contes |
|                                           | NOTE: To view<br>Trans Date<br>1/24/2011<br>7:42:51PM<br>1/1/2011<br>3:23:13AM | /a specific acti<br>Settle Date<br>1/25/2011<br>12:42 51AM<br>1/1/2011<br>8:23:13AM | Type<br>Adustment<br>Value _oad | Amount<br>(\$1,040.00)<br>\$1,040.00 | e (Type) for<br>Account<br>HCA2010<br>HCA2011 | that activity.<br>Description<br>MANUAL EATCH LOADER | MCC<br>N/A<br>N/A | Substantiation<br>NA<br>NA<br><b>/iew All Activity</b> |                  |

\* \* \* \* \* \* \* \* \* \* \* \* \* \* \* \* \* \* \*

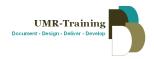

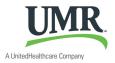

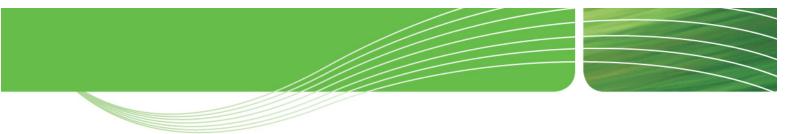

A summary screen will be displayed to reflect account balances and activity performed on the account.

| MyBenny                          | ,тм                    |                                       |                             |                  |                 |                               |                    |                           |                    |  |
|----------------------------------|------------------------|---------------------------------------|-----------------------------|------------------|-----------------|-------------------------------|--------------------|---------------------------|--------------------|--|
| Welcome,                         |                        |                                       |                             |                  |                 |                               |                    |                           | Logout             |  |
| Cardholder Admin<br>Home         | Cardholde              | er's Name:                            |                             | F) (6189         |                 |                               | Available          |                           |                    |  |
| Cardholder Profile               | Cardholde              | r Activity :                          | > View Ad                   | tivity           |                 | Accou                         | Account Balance    |                           |                    |  |
| Vienn All Arkinika               | V                      | Sheet                                 |                             |                  |                 |                               |                    |                           | Education Center   |  |
| Filter options f                 |                        | * Election /                          | Amount *                    | Settlemen        |                 |                               | Auth. not Sett     |                           | 90% Rule Merchants |  |
| transactions                     | s. –                   | \$1,040.00                            | s                           | 0.00             | Clain<br>\$0.00 |                               | \$0.00             | Balance<br>\$1,040.00     |                    |  |
| Service<br>Cardholder Services   | /                      |                                       |                             |                  |                 |                               |                    |                           |                    |  |
| IIAS Merchants                   | -                      |                                       | w all activit               | y associate      | d with this     | cardholder. You can filter by | y the various acti | vity types.               |                    |  |
|                                  | · ·                    | arameters                             | )                           |                  |                 |                               |                    |                           | -                  |  |
|                                  | NOTE: These            | parameters o                          | nly apply to<br>by Activity |                  | nsactions.      |                               |                    | *                         |                    |  |
|                                  |                        |                                       | by Substant                 |                  |                 |                               |                    | *                         |                    |  |
| Card                             |                        |                                       | Filter by Ac                | count All        |                 |                               |                    | ~                         |                    |  |
| Transactions                     | Filte                  | r by Transacti                        | ion Date Bei                |                  |                 |                               |                    |                           |                    |  |
|                                  |                        |                                       |                             | AND              |                 |                               |                    |                           |                    |  |
|                                  |                        |                                       |                             |                  |                 | Go                            |                    |                           |                    |  |
|                                  | Activity D             |                                       |                             |                  |                 |                               |                    |                           | -                  |  |
|                                  |                        | i <u>&lt;&lt; First</u> <u>&lt; P</u> |                             |                  |                 | Type) for that activity.      |                    |                           |                    |  |
|                                  | Trans<br>Date          | Settle Date                           | Туре                        | Amount           | Account         | Description                   | мсс                | Substantiation            |                    |  |
|                                  | 9/28/2008<br>8:40:25PM | 9/29/2008<br>12:40:25AM               | Decline                     | (\$59.25)        | N/A             | AND ADDRESS OF TAXABLE PARTY. | 8071               | N/A                       |                    |  |
|                                  | 0.40.23FM              | 12.40.23AM                            |                             |                  |                 | Insufficient funds            |                    |                           |                    |  |
| Declined trans                   | sactions a             | ire in <mark>RED</mark>               |                             | (\$59.25)        | N/A             | Insufficient funds            | 8071               | N/A                       |                    |  |
| Transactions that                |                        |                                       | be                          | \$152.48)        | HCA2008         |                               | 8062               | Documentation<br>Required |                    |  |
| submitted to<br>"Documentation R |                        |                                       | right.                      | <b>\$14.00</b> ) | HCA2008         | MEDCO                         | 5912               | No Follow Up<br>Required  |                    |  |
|                                  | 8/4/2008<br>2:05:04PM  | 8/6/2008<br>12:19:26PM                | Settle ment                 | (\$4.24)         | HCA2008         | X RAY ASSOCIATES              | 8011               | Eligible                  |                    |  |
|                                  | 8/4/2008<br>1:54:11PM  | 8/5/2008<br>12:16:32PM                | Settlement                  | (\$31.04)        | HCA2008         | INTER CONTRACTORS             | 8062               | Documentation<br>Required |                    |  |
|                                  | 3/13/2008<br>1:20:28AM | 3/17/2008<br>12:37:58PM               | Settlement                  | (\$93.00)        | HCA2007         | MEDCO                         | 5912               | No Follow Up<br>Required  |                    |  |
|                                  | Page 4 of 5            | <u>&lt;&lt; First</u> <u>&lt; P</u>   | revious   1                 | 2 3 4            | 5  <u>Next</u>  | > Last >>                     |                    |                           |                    |  |
|                                  |                        |                                       |                             |                  |                 |                               |                    |                           |                    |  |
|                                  |                        |                                       |                             |                  |                 |                               |                    |                           |                    |  |

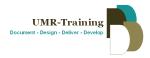

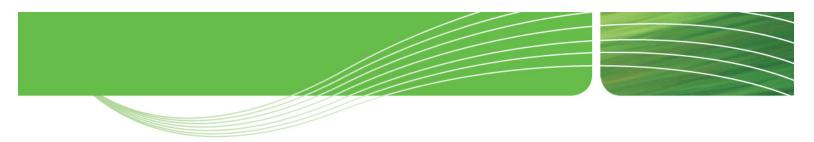

#### View Individual Transaction Details

 Click on the blue, underlined <u>Settlement</u> link for a specific transaction. This link is located in the column titled "Type."

| e, |                        |                                         | فستهداه               | -           | and the second second se | (** <del>**</del> ) | •                         | Log |
|----|------------------------|-----------------------------------------|-----------------------|-------------|----------------------------------------------------------------------------------------------------|---------------------|---------------------------|-----|
|    | Activity D             | etails                                  |                       |             | <u>ú</u>                                                                                                    |                     |                           |     |
|    | NOTE: To vie           | ew a specific activity                  | click on the Act      | tivity Type | Type) for that activity.                                                                                                    |                     |                           | _   |
|    | _                      | 5 <u>«&lt; First</u> <u>« Previous</u>  |                       |             |                                                                                                    |                     |                           |     |
|    | Trans<br>Date          | Settle Dite Type                        | Anount                | Account     | Description                                                                                                    | MCC                 | Substantiation            |     |
|    | 8/4/2008<br>1:17:42PM  |                                         | (s 01.60)             | HCA2008     | EAPTIS'                                                                                                    | 8062                | Documentation<br>Required |     |
|    | 7/10/2008<br>3:53:00PM | 7/14/2003 <u>Settler</u><br>12:27:20 PM | <u>ent</u> (\$ (6.00) | HCA2008     | NEDCO                                                                                                    | 5912                | No Follow Up<br>Required  |     |
|    | 7/9/2008<br>12:15:15PN | 7/12/2003 <u>Settler</u><br>12:34:21 PM | <u>nent</u> (S. 7.00) | HCA2008     | NEDCO                                                                                                    | 5912                | No Follow Up<br>Requirad  |     |
|    | 3/13/2008<br>1:20:28AM |                                         | <u>nent</u> (\$ 1.00) | HCA2008     | MEDCO                                                                                                    | 5912                | No Follow Up<br>Required  |     |
|    | Page 4 of 5            | 5 «< First » Previous                   | 1   2   3   4         | 5 Next      | > Last >>                                                                                                    |                     |                           |     |

\* \* \* \* \* \* \* \* \* \* \* \* \* \* \* \* \* \* \* \*

The **Detailed Activity Info** screen will be displayed. Additional details are provided on the next page.

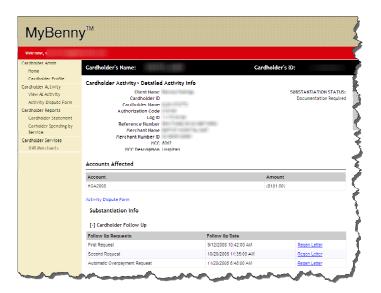

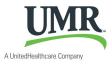

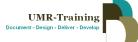

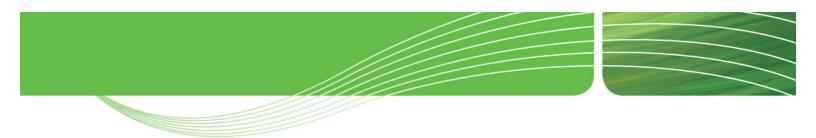

#### Detailed Activity Info screen...

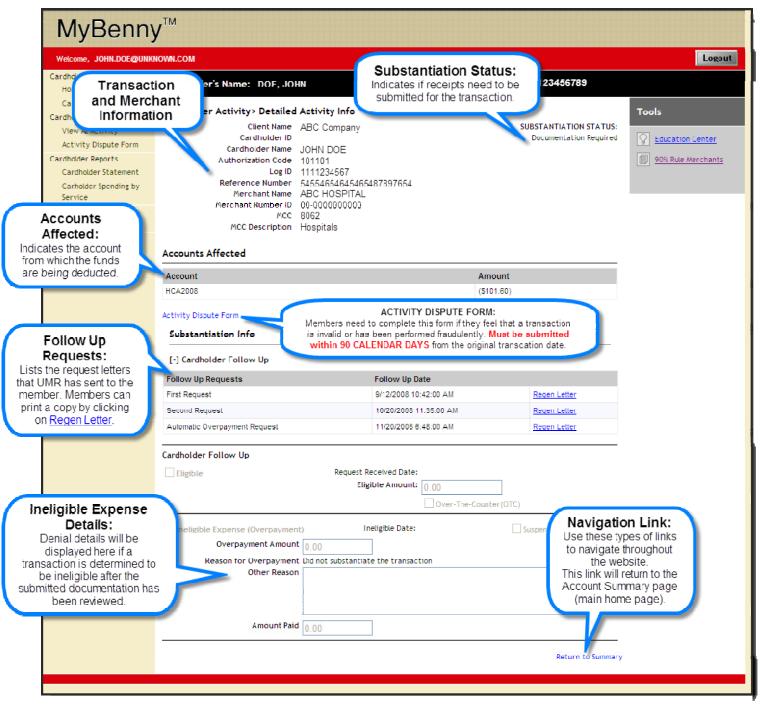

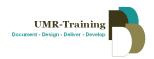

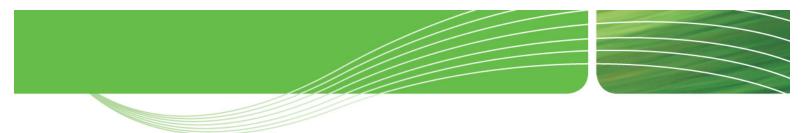

### SECTION 6: Cardholder Menu (Left Menu)

This section will provide additional guidance and details for the menu located to the left of the home page. Each navigational link will be described in this section.

| MyBenn                  | У           |                      |             |                          |                 |                                   |
|-------------------------|-------------|----------------------|-------------|--------------------------|-----------------|-----------------------------------|
| ardholder Admin<br>Home | Cardhold    | er's Name:           | 107T5, 648  |                          |                 | Cardholder's ID:                  |
| Cardholder Profile      | Cardbo      | lder Profile         |             |                          |                 | Card Statu                        |
| rdholder Activity       | Carono      | ider Frome           |             |                          |                 |                                   |
| View All Activity       |             | Client               | t Name:     | 100000                   |                 | Su                                |
| Activity Dispute Form   |             | Cardholder A         | ddress:     | 1011 (100) · · ·         |                 |                                   |
| rdholder Reports        |             |                      | 10.000      | 10.01                    |                 |                                   |
| Cardholder Statement    |             | Cardholder           | Phone:      |                          |                 |                                   |
| Carholder Spending by   |             | Cardholde            | r Email:    | office the second state. | - an            | To report you                     |
| Service                 |             |                      |             |                          |                 | or to request a<br>contact your a |
| rdholder Services       |             |                      | Up          | date Profile             |                 | contactyour                       |
| II.AS Merchants         | Summary     | Sheet                |             |                          |                 |                                   |
|                         | Details are | delayed due to proce | essing      |                          |                 |                                   |
|                         | Account     | Election Amount      | Settlements | Adjustments              | Settled Balance | Auth. Not Settled                 |
|                         | HCA2011     | \$1,040.00           | \$0.00      | \$0.00                   | \$1,040.00      | \$0.00                            |

#### \* \* \* \* \* \* \* \* \* \* \* \* \* \* \* \* \* \* \*

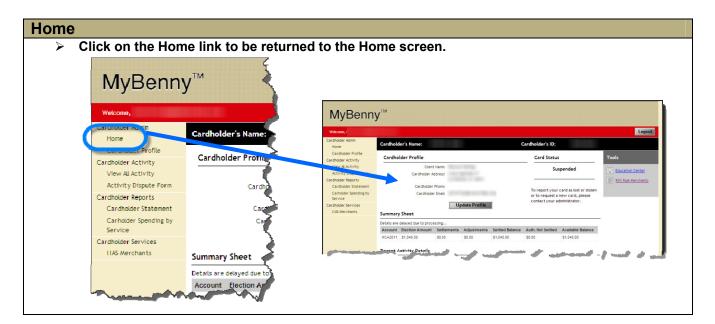

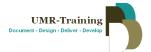

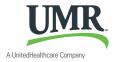

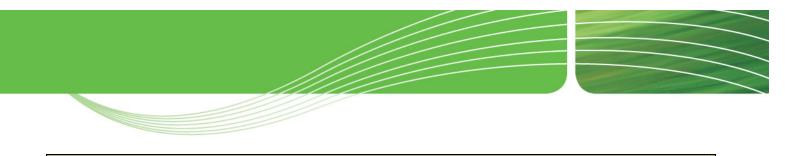

#### **Cardholder Profile**

- Click on the Cardholder Profile link to view your name and address information.
   If this information is incorrect please contact UMR Customer Service.
- Members can update their email address on this screen to have request letters emailed directly to them.

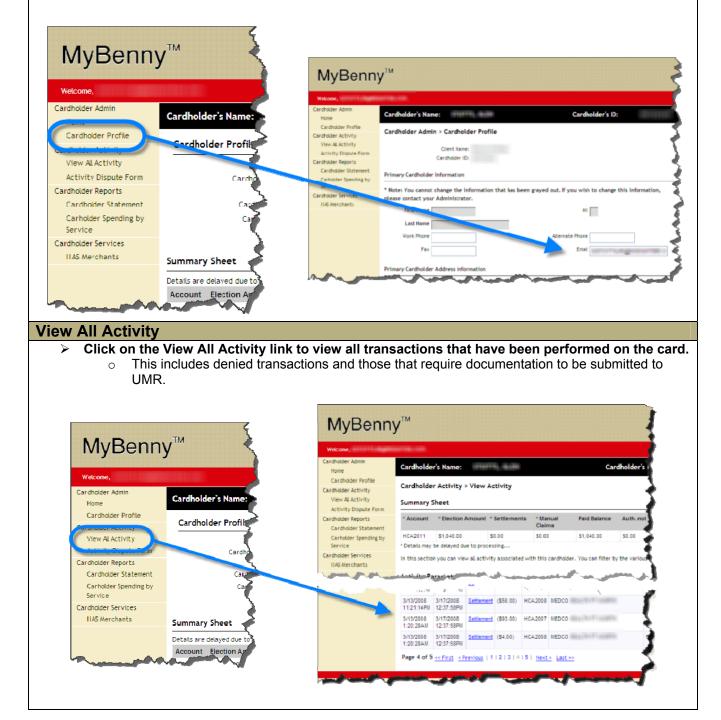

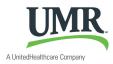

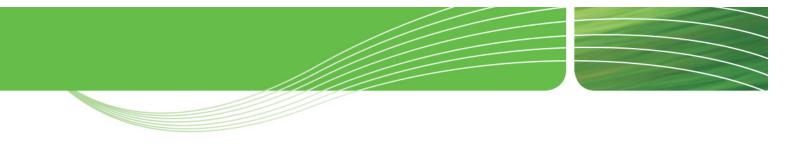

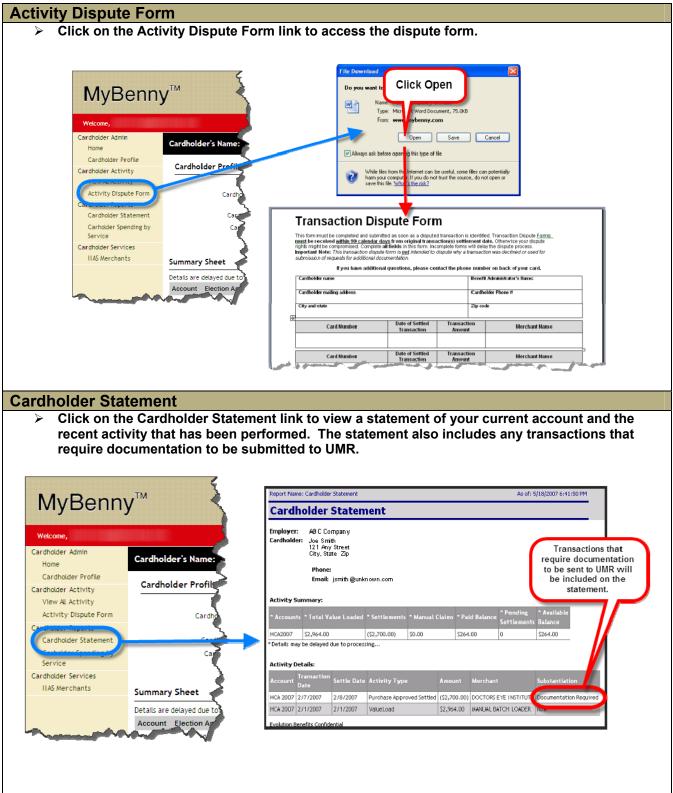

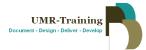

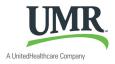

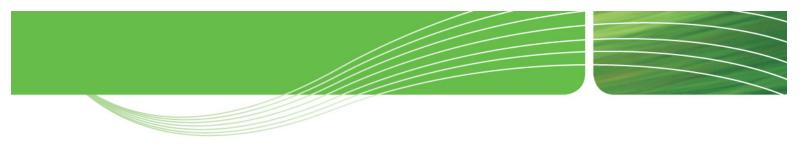

#### **Cardholder Spending by Service**

- Click on the Cardholder Spending by Service link to view a report that will break down where the FSA dollars were spent.
  - Example Only: A member has an annual election of \$1500.00 in the Health Care FSA and has used this full amount with their debit card. This report will reflect where the funds were utilized. Perhaps \$1311.66 went toward medical expenses and the remaining \$188.34 went toward prescription expenses.

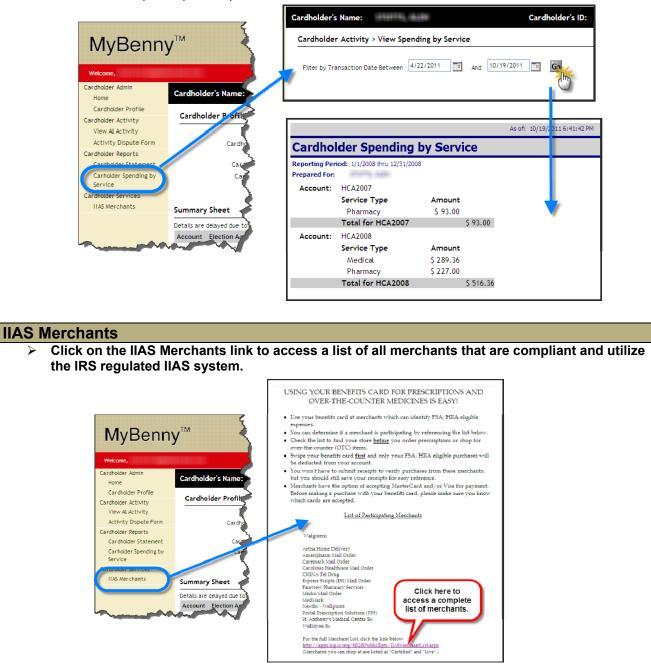

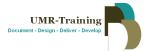

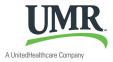

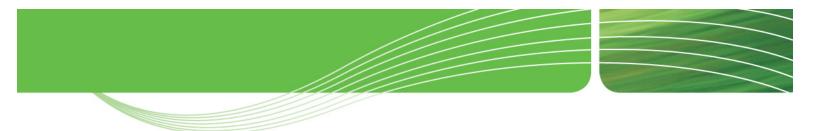

#### SECTION 7: Tools Menu (Right Menu)

This section will provide additional guidance and details for the *Tools Menu* located to the right of the home page, which includes the Education Center and the 90% Merchant list.

| Welcome,                                                            |                                                                                                    |                                                                           | Logo                    |
|---------------------------------------------------------------------|----------------------------------------------------------------------------------------------------|---------------------------------------------------------------------------|-------------------------|
| Cardholder Admin<br>Home                                            | Cardholder's Name:                                                                                      | Cardholder's ID:                                                          | $\overline{}$           |
| Cardholder Profile<br>Cardholder Activity                           | Cardholder Profile                                                                                      | Card Status                                                               | Tools                   |
| View Al Activity<br>Activity Dispute Form                           | Client Name:<br>Cardholder Address:                                                                     | Suspended                                                                 | <b>Education Center</b> |
| Cardholder Reports<br>Cardholder Statement<br>Carholder Spending by | Cardholder Phone:<br>Cardholder Emaîl:                                                                  | To report your card as lost or stolen<br>or to request a new card, please | 90% Rule Merchants      |
| Service<br>Cardholder Services<br>IIAS Merchants                    | Update Profile                                                                                          | contact your administrator.                                               |                         |
|                                                                     | Summary Sheet Details are delayed due to processing Account Election Amount Settlements Adjustments Set | tled Balance Auth. Not Settled Available Balance                          | -                       |

\* \* \* \* \* \* \* \* \* \* \* \* \* \* \* \*

\* \*

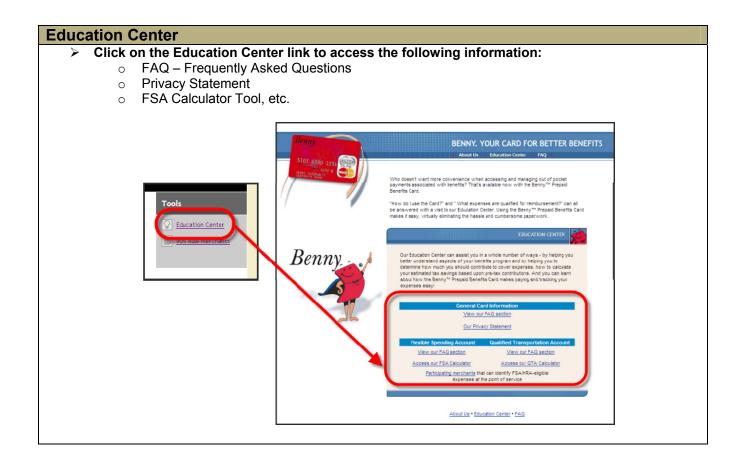

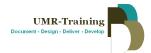

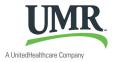

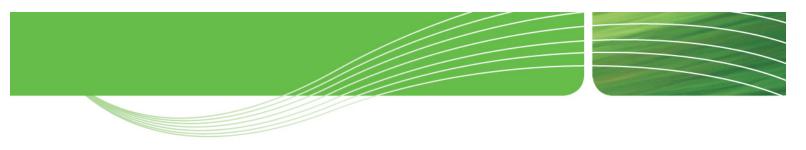

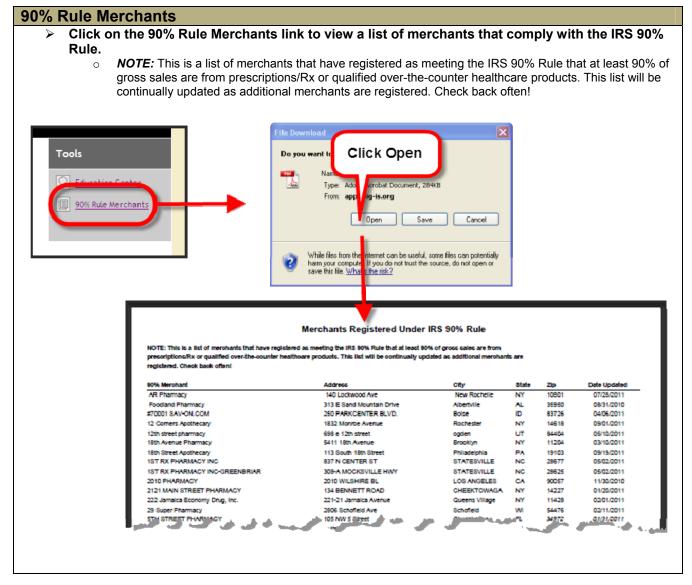

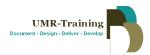

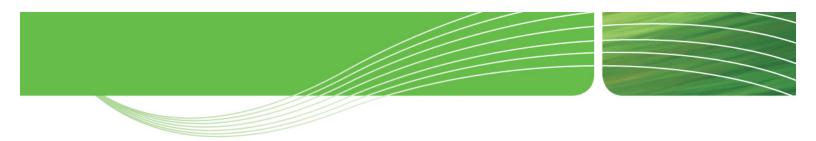

### **SECTION 8: UMR Contact Information**

UMR contact information is listed below as a quick reference for members.

# **Customer Service**

Phone Number

866 - 868 - 0145

# Office Hours

7:00am – 5:00pm CDT

Monday - Friday

# Send Supporting Documentation To:

Fax to:

## 866-881-1200

Email to

umr-fsa@umr.com

# Mail to:

UMR – Flexible Spending PO Box 8022 Wausau, WI 54402-8022

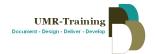